#### 170.IUO.CPI.100 5/01

The CPI module permits connecting a device (provided with a configuration port) to the RS232 port of a conventional PC.

GB

The configuration software contained in the CD supplied must be installed in the PC.

F

Le module CPI permet de relier un instrument (équipé d'une porte de configuration) à la prise RS232 d'un ordinateur individuel de type normal. Sur l'ordinateur doit être installé le logiciel de configuration qui est fourni sur le CD-Rom en annexe.

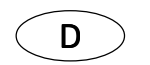

Das CPI-Modul gestattet den Anschluss eines Geräts (mit einem Konfigurationsport) an die RS232- Buchse eines normalen Rechners. Auf dem PC muss die auf der mitgelieferten CD vorhandene Software installiert sein.

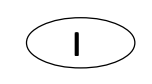

Il modulo CPI consente di collegare uno strumento (provvisto di porta di configurazione) alla presa RS232 di un normale PC.

Sul PC deve essere installato il software di configurazione, disponibile sul CD allegato.

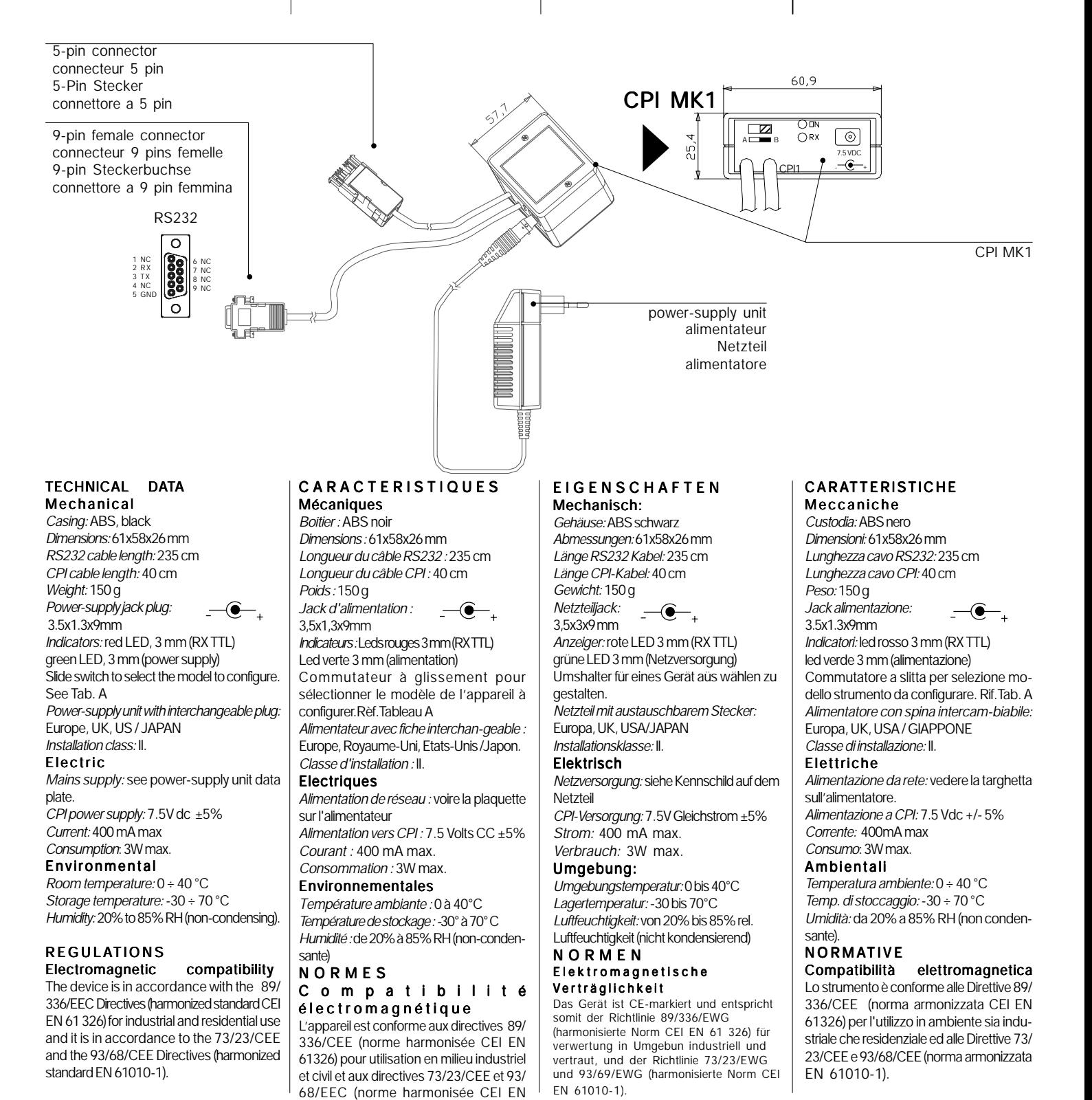

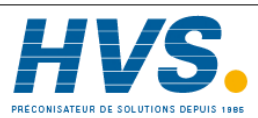

61010-1)

 2 rue René Laennec 51500 Taissy France Fax: 03 26 85 19 08, Tel : 03 26 82 49 29

E-mail:hvssystem@hvssystem.com Site web : www.hvssystem.com

1

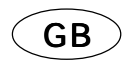

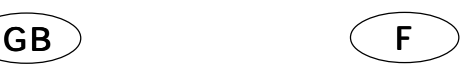

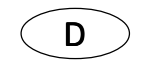

#### POWER-SUPPLY UNIT ASSEMBL Y

1. The power-supply unit is delivered with three different plugs. If the plug with which it is already provided is not suitable for the socket available, please fit the correct one (EU-ROPE, UK, US / JAPAN connection). The plug snaps into place. To remove it, please push it upwards.

2. If the power-supply unit jack plug is not already provided with a secondary adapter, please fit the secondary adapter (standard supply) into the jack plug (the arrow on the connector must not coincide with the positive pole of the plug).

3. Make sure that the mains voltage value coincides with the voltage value specified on the power-supply unit data plate.

### ASSEMBLAGE DE L'ALIMENTATEUR

1. L'alimentateur est fourni avec trois fiches différentes. Si la fiche montée ne correspond pas à la prise dont on dispose, monter la fiche correcte (raccord EUROPE, ROYAUME-UNI, ETATS-UNIS/JAPON) La fiche s'introduit par encastrement. Pour la retirer, pousser-la vers le haut.

2. S'il n'est pas déjà assemblé, introduire l'adaptateur secondaire, fourni dans l'équipement, dans le jack de l'alimentateur (la flèche sur le connecteur ne doit pas correspondre au positif sur la fiche).

3. Vérifier que la tension d'alimentation du réseau électrique coïncide avec celle qui figure sur la plaquette de l'alimentateur.

## ZUSAMMENBAU DES **NETZTEILS**

1. Das Netzteil wird mit drei unterschiedlichen Netzsteckern geliefert. Sollte der montierte Netzstecker nicht der verfügbaren Steckdose entsprechen, muss der richtige Stecker angebracht werden (EUROPA; UK, USA/JAPAN). Der Netzstecker wird aufgesteckt. Zum Entfernen des Netzsteckers nach oben schieben.

2. Falls noch nicht zusammengebaut, muss der mitgelieferte sekundäre Adapter in den Jack des Netzteils eingesteckt werden (der Pfeil auf dem Stecker muss nicht mit dem Plus-Zeichen auf dem Netzstecker übereinstimmen).

3. Kontrollieren, dass die Versorgungsspannung des Stromnetzes den Angaben auf dem Kennschild des Netzteils entspricht.

## ASSEMBLAGGIO DELL'ALIMEN-TATORE

1. L'alimentatore viene fornito con tre spine differenti. Se quella montata non corrisponde alla presa di cui si dispone, montare quella corretta (attacco EUROPA, UK, USA / GIAP-PONE).

La spina è inserita a incastro. Per rimuoverla spingerla verso l'alto.

2. Se non è gia assemblato, inserire l'adattatore secondario, fornito in dotazione, nel jack dell'alimentatore (la freccia sul connettore non deve corrispondere al positivo sulla spina).

3. Verificare che la tensione di alimentazione della rete elettrica coincida con quella riportata sulla targhetta dell'alimentatore.

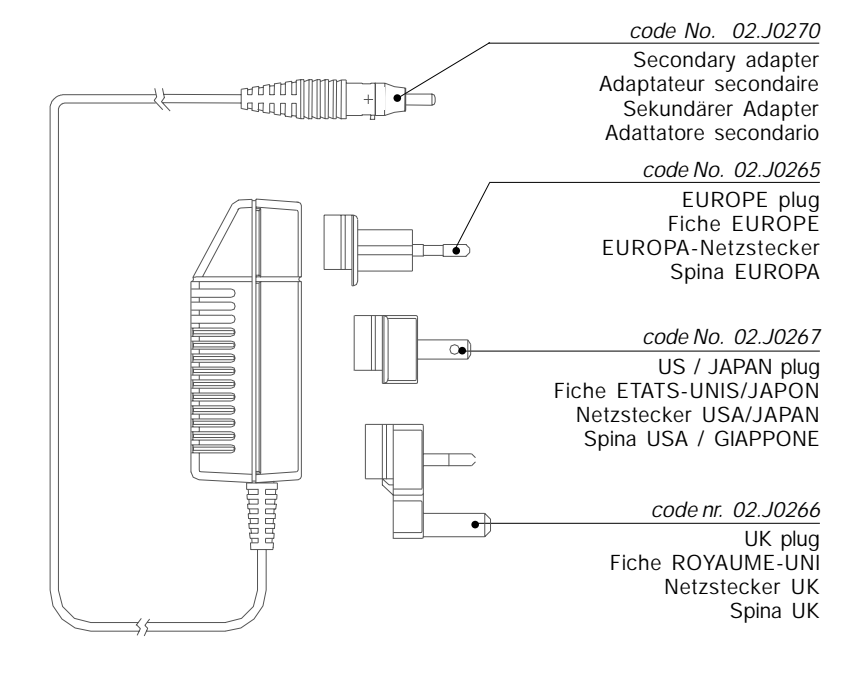

## INSTALLATION

Check to ensure that the package includes the program CD and all the items shown in the picture on page 1.

With reference to the following picture: 1. Remove the device from the panel to which it is fitted and position it on

the bench. 2. Connect the 5-pin connector to the socket on a side of the device.

Push the connector in to stop. The connector can be inserted in the socket independently of the device being provided with its casing or not. The cable is 40 cm long.

3. Connect the 9-pin connector to the serial port (RS232) of the PC in which the program will be installed. Lock the connector by means of the relevant screws.

#### The cable is 235 cm long.

INSTALLATION

Contrôler que dans la boîte de l'emballage se trouve bien le CD-Rom du programme et tous les éléments qui sont représentés dans la figure de la page 1.

En consultant la figure qui suit :

1. Retirer l'instrument du panneau sur lequel il est monté et le placer sur établi.

2. Relier le connecteur à 5 broches à la prise placée sur le côté de l'instrument, jusqu'au blocage. Le connecteur peut être introduit dans la prise indépendamment du fait

que l'instrument est monté avec ou sans gaine. La longueur du câble est de 40 cm.

3. Relier le connecteur à 9 broches à la prise série (RS232) de l'ordinateur individuel sur lequel sera installé le programme.

Bloquer le connecteur avec les vis. La longueur du câble est de 235 cm.

#### INSTALLATION

Prüfen, dass sich in der Verpackungsschachtel die Programm-CD und alle in der Abbildung auf Seite 1 dargestellten Einzelteile befinden. Mit Bezugnahme auf die folgende Abbildung: 1. Das Gerät von dem Paneel entfernen, auf das es entfernt ist und

auf der Werkbank ablegen. 2. Den 5-Pin Stecker in die Buchse

auf der Seite des Geräts einstecken, bis er einrastet.

Der Steckverbinder kann in die Steckdose eingesteckt werden unabhängig von der Tatsache, ob das Gerät mit oder ohne Umhausung montiert wird. Die Kabellänge beträgt 40 cm.

3. Den 9-Pin Stecker in die serielle Buchse (RS232) des Rechners einstecken, auf dem das Programm installiert wird.

Den Steckverbinder mit den Schrauben befestigen.

Die Kabellänge beträgt 235 cm.

#### **INSTALLAZIONE**

Controllare che nella scatola di imballaggio sia presente il CD del programma e tutti i particolari mostrati nella figura di pagina 1.

Con riferimento alla figura seguente:

1. Rimuovere lo strumento dal pannello su cui è montato e posizionarlo a banco.

2. Collegare il connettore a 5 pin alla presa posta sul fianco dello strumento, fino al bloccaggio.

Il connettore può essere inserito nella presa indipendentemente dal fatto che lo strumento sia montato con la custodia o senza.

La lunghezza del cavo è di 40 cm. 3. Collegare il connettore a 9 pin alla presa seriale (RS232) del PC su cui verrà installato il programma. Bloccare il connettore con le viti.

La lunghezza del cavo è di 235 cm.

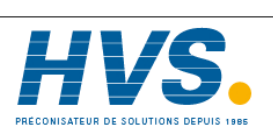

 2 rue René Laennec 51500 Taissy France Fax: 03 26 85 19 08, Tel : 03 26 82 49 29

E-mail:hvssystem@hvssystem.com Site web : www.hvssystem.com

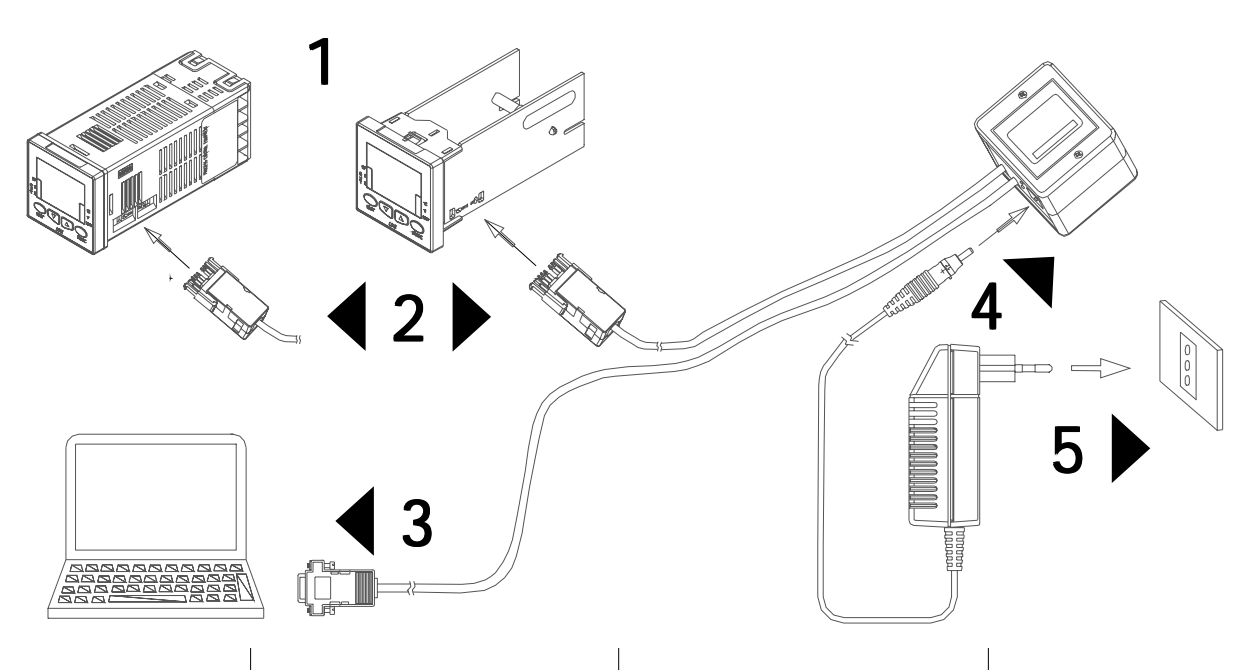

4 . Connect the power-supply jack plug to the CPI socket. The cable is 200 cm long.

5. Insert the power-supply unit plug in the power socket. The green LED with which the CPI module is provided lights up.

If the device has not been removed from the panel and is supplied with power, it also supplies the CPI with power through the 5-pin connector cable, thus making the power-supply unit not necessary (anyhow, the latter can be left connected).

Connect exclusively the CPI P.S.U. to the power supply network. The device must not be connected to the power supply network.

#### S OF T W A R F INSTALLATION

The instructions on how to install and use the EROCnfg program (Windows\* 95/98/NT 4.0 WKS/2000) can be found in the CD supplied.

### MULTIPLE PROGRAMMING

After one device has been programmed, if another one is to, it is enough to remove the 5-pin connector, insert it in the configuration port of the new device and download the configuration data.

For further information on software operation please see the instructions in the CD supplied.

4 .Relier le jack de l'alimentateur à . la prise placée sur le CPI.

La longueur du câble est de 200 cm. 5. Introduire la fiche de l'alimentateur dans la prise de courant. La Led verte sur le dispositif CPI s'allumera.

Si l'instrument n'a pas été retiré du panneau et est alimenté, par le biais du câble à 5 broches, il fournit également de l'alimentation au dispositif CPI, en rendant superflu l'alimentateur (lequel doit dans tous les cas rester relié).

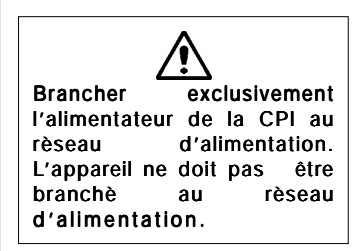

# INSTALLATION DU LOGICIEL

Les instructions relatives l'installation et à l'utilisation du programme EROCrifg (Windows 95/ 98/NT 4.0 WKS/2000) figurent sur le CD-Rom ci-joint.

## PROGRAMMATION MULTIPLE

Une fois la programmation d'un instrument réalisé, pour en programmer un autre, il suffit de retirer la fiche à 5 broches, de l'introduire dans le port de configuration du nouvel instrument et de décharger les données de configuration. Pour de plus amples informations sur le fonctionnement du logiciel, consulter les instructions qui figurent sur le CD-Rom en annexe.

4. Den Jack des Netzteils in die Buchse auf der CPI einstecken. Die Kabellänge beträgt 200 cm.

5. Den Stecker des Netzteils in die Netzsteckdose einstecken. Die grüne LED auf der CPI-Vorrichtung leuchtet.

Wurde das Gerät nicht vom Paneel entfernt und ist es gespeist, wird die CPI-Vorrichtung über das 5-Pin-Kabel gespeist, weshalb die Netzversorgung nicht notwendig ist (diese kann aber trotzdem angeschlossen bleiben).

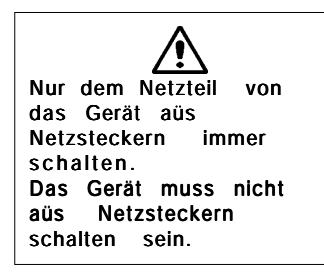

#### SOFTWARE INSTALLATION

Die Anleitungen für die Installation und die Verwendung des Programms EROCnfg (Windows\* 95/98/NT oder WKS/2000) befinden sich auf der beiliegenden CD.

## **MEHRFACH** PROGRAMMIERUNG

Nach der Programmierung eins Geräts ist es für die Programmierung des folgenden Geräts ausreichend, den 5-Pin Stecker zu entfernen, diesen in den Konfigurationsport des neuen Geräts einzustecken und die Konfigurationsdaten herunterzuladen.

Für weitere Informationen zum Betrieb der Software wird auf die Anleitungen der beiliegenden CD-Rom verwiesen.

 Windows ist ein eingetragenes Warenzeichen der Microsoft Corporation.

\*

Fax: 03 26 85 19 08, Tel : 03 26 82 49 29

4. Collegare il jack dell'alimentatore alla presa posta sul CPI.

La lunghezza del cavo è di 200 cm. 5. Inserire la spina dell'alimentatore nella presa di corrente. Il led verde sul dispositivo CPI si illuminerà.

Se lo strumento non è stato rimosso dal pannello ed è alimentato, tramite il cavo a 5 pin fornisce alimentazione anche al dispositivo CPI, rendendo superfluo l'alimentatore (che comunque può rimanere collegato).

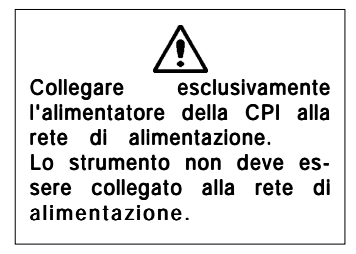

## INSTALLAZIONE DEL SOFTWARE

Le istruzioni relative all'installazione e all'utilizzo del programma EROCnfg (Windows\* 95/98/NT 4.0 WKS/2000), sono riportate sul CD allegato.

## PROGRAMMAZIONE MULTIPLA

Effettuata la programmazione di uno strumento, per programmarne un successivo è sufficiente rimuovere la spina a 5 pin, inserirla nella porta di configurazione del nuovo strumento e scaricare i dati di configurazione. Per maggiori informazioni sull'operatività del software si vedano le istruzioni riportate sul CD allegato.

 Windows è un marchio registrato da Microsoft Corporation.

\* Windows is a Microsoft Corporation registered trademark.

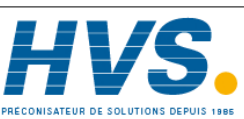

 Windows est une marque enregistrée de Microsoft Corporation

> 2 rue René Laennec 51500 Taissy France E-mail:hvssystem@hvssystem.com Site web : www.hvssystem.com

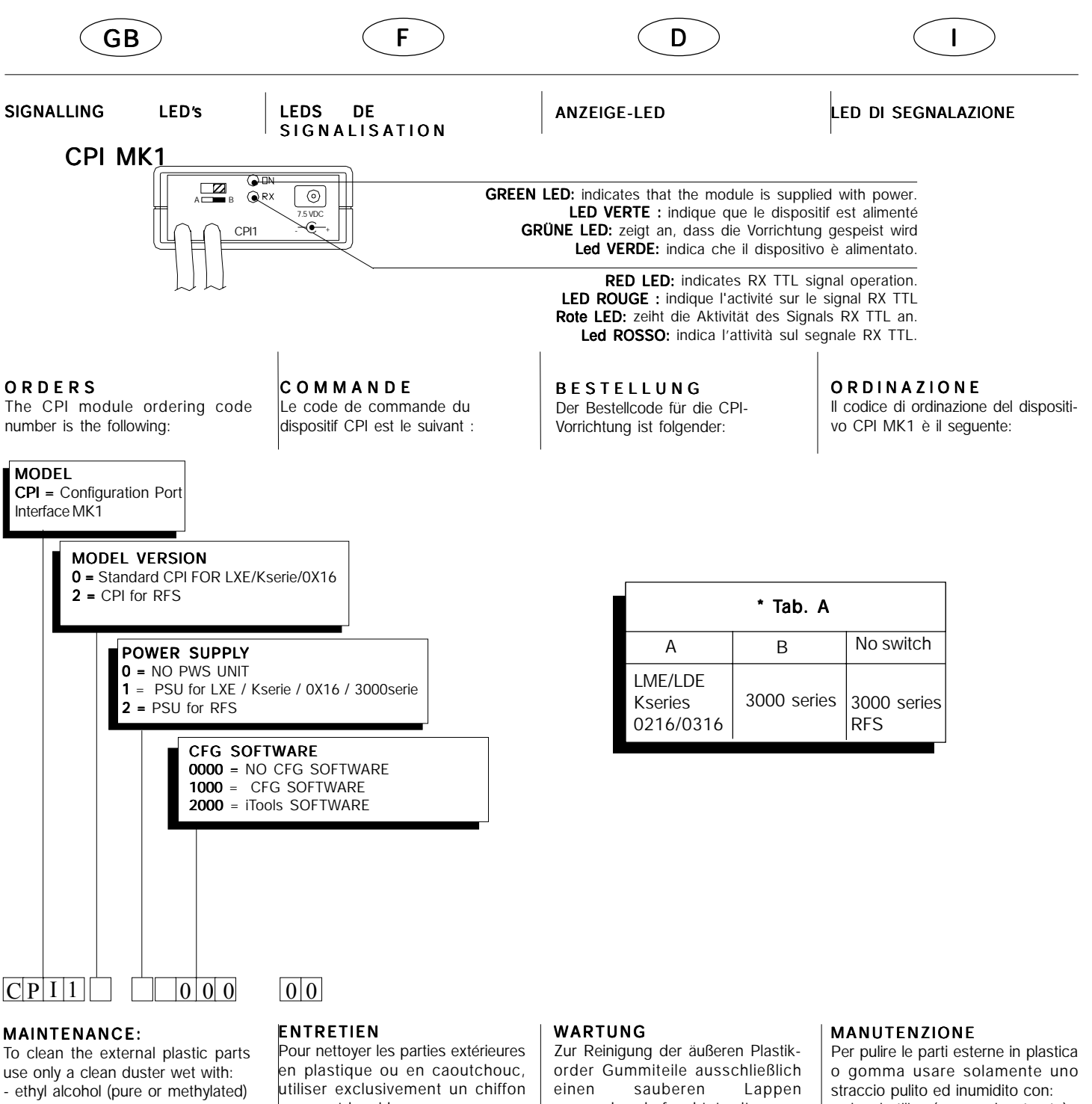

- water

propre et humide avec: alcool éthylique (pur ou dénaturé) alcool isopropylique (pur ou dénaturé)

- eau

verwenden, befeuchtet mit:

- äthylalkohol (rein oder denaturiert) isopropylalkohol (rein oder denaturiert) - wasser

- alcool etilico (puro o denaturato)

- alcool isopropilico (puro o denaturato)

- acqua

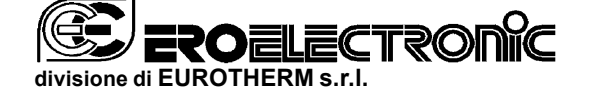

**STABILIMENTO**: 28100 NOVARA, Via Enrico Mattei 21 TELEFONO: +39 0321 481 111 TELEFAX: +39 0321 481 112 **UFFICI COMMERCIALI**: 22070 GUANZATE (CO), Via XXIV Maggio

TELEFONO: +39 031 975 111 TELEFAX: +39 031 977 512 **SEDE LEGALE:** 22070 GUANZATE (CO), Via XXIV Maggio<br>CAP.SOC. • 6.920.522 INT. VERS. COD.FISC. 10980190150 - P.IVA 01737120038

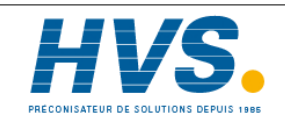

 2 rue René Laennec 51500 Taissy France Fax: 03 26 85 19 08, Tel : 03 26 82 49 29

E-mail:hvssystem@hvssystem.com Site web : www.hvssystem.com